When uploading 'Airport Brief' file for ADEP or ADES airport (in Airport Directory > Edit Airport screen, section 'General Airport Information'), it is possible to do the same for ALTN airport.

Once files have been uploaded, they can all be edited in the main 'Flights List' screen, column 'Documents - Airport brief'. So, for example, if 3 files are uploaded - all 3 will be displayed - one by one - when editing.

## Invalid Link Uploading 'Airport Brief' docs to Leon

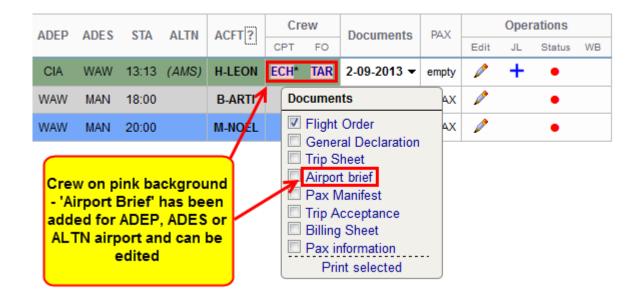

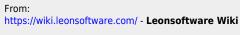

Permanent link:

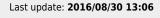

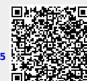